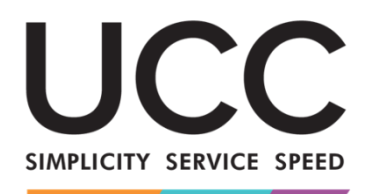

# **Program e-learningowy**

A MODERN FRAMEWORK FOR CUSTOMS AND TRADE

# **Procedury specjalne INF: funkcjonariusze celni i przedsiębiorcy Wnioski z kursu**

Oto krótkie i poręczne podsumowanie najważniejszych wiadomości z kursu.

### **1 Cele kursu**

Po zakończeniu tego kursu będziesz mieć wiedzę o:

- podstawowych zasadach korzystania z systemu INF,
- ogólnych funkcjonalnościach i,
- zaletach nowego systemu,
- sposobie przydzielania zadań przedsiębiorcy lub funkcjonariuszowi celnemu w systemie INF.

Chociaż kurs koncentruje się na objaśnianiu systemów INF (INF SP oraz unijnego portalu celnego dla przedsiębiorców do celów INF) i dostępnych funkcji, obejmuje także podsumowanie koncepcji uszlachetniania czynnego i biernego oraz powiązanych przepisów prawnych.

# **2 Wprowadzenie do procedur specjalnych UKC**

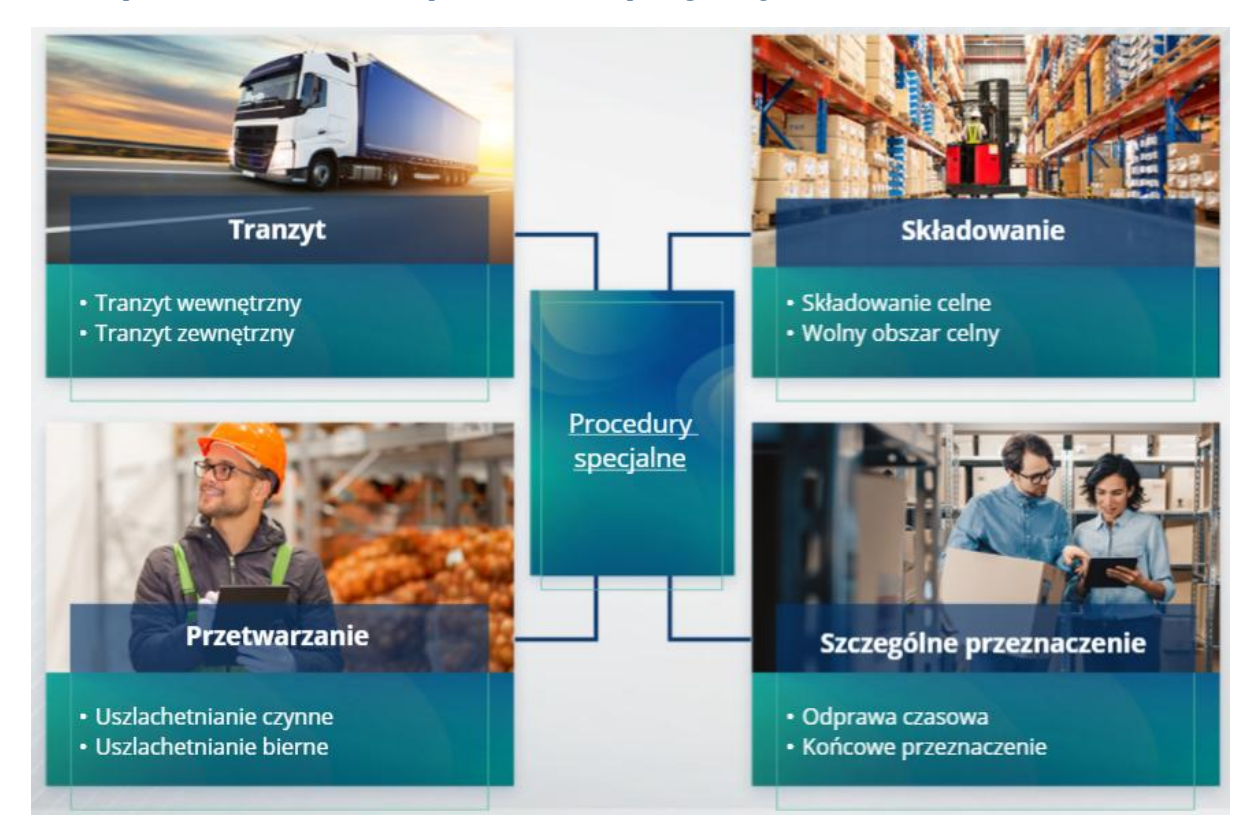

#### **2.1 Na czym polega uszlachetnianie czynne?**

Uszlachetnianie czynne oznacza przywóz towarów nieunijnych na obszar celny Unii i przetwarzanie tych towarów z zawieszeniem cła i podatków ze względu na zamiar powrotnego wywozu produktów przetworzonych, dopuszczenie ich do obrotu lub dopuszczenie odpadów produktów przetworzonych.

#### **2.2 Na czym polega uszlachetnianie bierne?**

Uszlachetnianie bierne oznacza wyprowadzenie towarów unijnych poza obszar celny Unii w celu skorzystania z częściowego lub całkowitego zwolnienia z należności celnych, gdy towary są dopuszczane do obrotu w związku z powrotnym przywozem na obszar celny Unii.

Nie wszystkie towary unijne mogą zostać objęte uszlachetnianiem biernym. Aby uniknąć nieuzasadnionych korzyści finansowych, UKC wyłącza stosowanie procedury uszlachetniania biernego w przypadkach, w których towary były już objęte innymi korzyściami finansowymi, takimi jak umorzenie należności celnych przywozowych, refundacje wywozowe, zwolnienie z cła oraz obniżona stawka celna lub inne.

Można także wyróżnić pewne sytuacje, w których uszlachetnianie bierne znajduje zastosowanie do naprawionych towarów.

# **3 O INF**

### **3.1 System INF**

Kontrolny urząd celny (KUC) udostępnia stosowne elementy danych w systemie. Jeżeli zgłoszenie celne lub zgłoszenie do powrotnego wywozu zawiera odniesienie do INF, właściwy organ celny udostępni określone elementy danych w elektronicznym systemie do celów INF. Kiedy odpowiedzialny organ celny złoży wniosek o ujednoliconą wymianę informację w odniesieniu do towarów objętych procedurą uszlachetniania czynnego, w której bierze udział tylko jedno państwo członkowskie, KUC udostępni stosowne elementy danych w systemie.

Organy celne ujawnią na wniosek posiadacza pozwolenia zaktualizowane informacje na temat INF.

#### **3.2 Przetwarzanie INF**

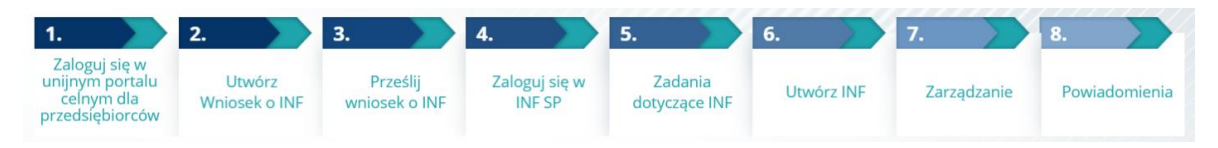

# **4 Czym jest unijny portal celny dla przedsiębiorców?**

#### **4.1 Opis i korzyści**

- **Unijny portal celny dla przedsiębiorców** zapewnia przedsiębiorcom interfejs użytkownika z możliwością przechodzenia do określonych modułów (jak na przykład INF) i dostępu do działań inicjujących kontakt z organem celnym.
- Uruchomienie unijnego portalu celnego dla przedsiębiorców **ogranicza transakcje oparte na dokumentach papierowych** i **harmonizuje interfejsy przedsiębiorców**, oferując jeden punkt dostępu na potrzeby handlu. Różne moduły będą płynnie i jednolicie funkcjonować, aby zapewnić przedsiębiorcy **spójną użyteczność funkcjonalną**.
- **Zalety**:
	- Przechodzenie do określonych modułów z unijnego portalu celnego dla przedsiębiorców;
	- Dostęp do działań inicjujących kontakt z organem celnym;
	- $\checkmark$  Personalizacja swoich preferencji;
	- $\checkmark$  Zadawanie pytań, odfiltrowywanie, sortowanie i numerowanie swoich powiadomień i wniosków;
	- Ogólny przegląd swoich powiadomień i złożonych dokumentów;
	- $\checkmark$  Łatwy dostęp do wszystkich informacji;
- $\checkmark$  Zapisywanie wersji roboczych;
- $\checkmark$  Składanie wpisów do rejestru przedsiębiorcy w formie elektronicznej;
- $\checkmark$  Natychmiastowy dostęp do systemu w dowolnym miejscu i czasie.

#### polski **PL** Komisja | PODATKI I UNIA CELNA Użytkownik zalogowany jako Test Trade E Komisja Europejska > DG TAXUD > Unijny portal celny dla przedsiębiorców > Pulpit  $\overline{A}$ Pulpit Lista zadań i powiadomień zn - wszystkie a - Zadania, które wkrótce wygasną 0 - Zadania, które już wygasły Wyszukai zgłoszeni Liczba znalezionych pozycji: 271  $\blacksquare$ Załaczni Obszar działalności Numer referencyjny Państwo<br>członkowskie ≑ Organ celny  $\div$ Tytuł $\triangleq$ Rodzaj ¢ Data otrzymania  $\div$ Wybierz Wybierz Wybierz é IP IM/EX04 INF (sek ia A) zatv 2FRIPOFR0<br>0600-2020-<br>DDZ9032  $\Box$  INF Dy - IP IM/EXO FR000600 14/01/2021 17:32 Francia IP IM/EX04 2FRIPOFRO<br>0600-2020-<br>DDZ9032 zenia 21FF FR000600 14/01/2021 16:05 OP EX/IM01 IN Francja FR000600 14/01/2021 14:38 0600-2020<br>FLC9033 OP EX/IM01<br>6FROPOFR00 Numer referencyjny z<br>głoszenia 21FR000000<br>000027 wydany  $\Box$  INF Powiadomienie Francja FR000600 14/01/2021 14:22 0600-2020<br>FLC9033 Wniosek o utworzenie OP IM/EX01

#### **4.2 Ogólne funkcjonalności**

### **4.3 Co nowego dla przedsiębiorców zajmujących się uszlachetnianiem czynnym i/lub biernym?**

Wnioski o INF należy składać za pośrednictwem unijnego portalu celnego dla przedsiębiorców do celów INF, jeżeli przewidywane są faktycznie operacje przywozu lub wywozu.

W unijnym portalu celnym dla przedsiębiorców do celów INF, przedsiębiorcy mają możliwość:

- $\checkmark$  Łatwego dostępu do wszystkich informacji na temat wniosku w jednym miejscu;
- $\checkmark$  Wprowadzania nowych wniosków o INF do organów celnych;
- $\checkmark$  Wsparcia swojego wniosku poprzez podanie danych;
- $\checkmark$  Odbierania powiadomień z bieżącymi informacjami na temat procedury;
- $\checkmark$  Zapisywania wersji roboczych;
- $\checkmark$  Korzystania z procedury bez papierowej formy dokumentów

 $\checkmark$  Składania dokumentacji w formie elektronicznej

# **5 Korzystania z unijnego portalu celnego dla przedsiębiorców do celów INF**

#### **5.1 Jak uzyskać dostęp do unijnego portalu celnego dla przedsiębiorców do celów INF?**

Przedsiębiorcy lub ich przedstawiciele są przekierowywani do UUM&DS, gdzie wprowadzą swoje dane uwierzytelniające.

#### **5.2 Unijny portal celny dla przedsiębiorców do celów INF**

Moduł INF w unijnym portalu celnym dla przedsiębiorców umożliwia przedsiębiorcom:

- $\checkmark$  Składanie wniosków o podanie informacji o INF
- $\checkmark$  Wprowadzanie wniosku o INF

#### **5.3 Wprowadzanie wniosku o INF**

Przedsiębiorca może wprowadzić wniosek o INF, wypełniając odpowiedni formularz w portalu.

Niektóre dane wypełnią się automatycznie, jeżeli pozwolenie zostało wprowadzone do systemu decyzji celnych. Towary i produkty przetworzone można wprowadzać ręcznie lub za pomocą szablonu. Jeżeli użytkownik wprowadzi zbyt duże ilości, system wyśle ostrzeżenie, ale umożliwi użytkownikowi kontynuowanie składania formularza. Jeżeli funkcjonariusze celni zwrócą się o dane, przedsiębiorca może podać dodatkowe informacje w systemie.

#### **5.4 Wniosek o udzielenie informacji INF**

Przedsiębiorca może podać prawidłowy numer INF i zażądać wyświetlenia stosownych informacji i statusu określonego INF.

Dalsze szczegółowe informacje na temat unijnego portalu celnego dla przedsiębiorców i dostępu do niego można znaleźć w witrynie EUROPA: [https://ec.europa.eu/taxation\\_customs/home\\_en](https://ec.europa.eu/taxation_customs/home_en)

Aby uzyskać więcej informacji na temat koncepcji Procedury specjalnej i innych unijnych modułów celnych, sprawdź także inne moduły e-learningowe UKC.

*Pamiętaj, jest to krótkie i praktyczne podsumowanie najważniejszych informacji z kursu. Jedynie akty prawne Unii Europejskiej publikowane w Dzienniku Urzędowym Unii Europejskiej uznaje się za autentyczne. Komisja w żaden sposób nie ponosi odpowiedzialności w związku z tym szkoleniem.*